# EQUATION SOLVER ROM HP-41 Module

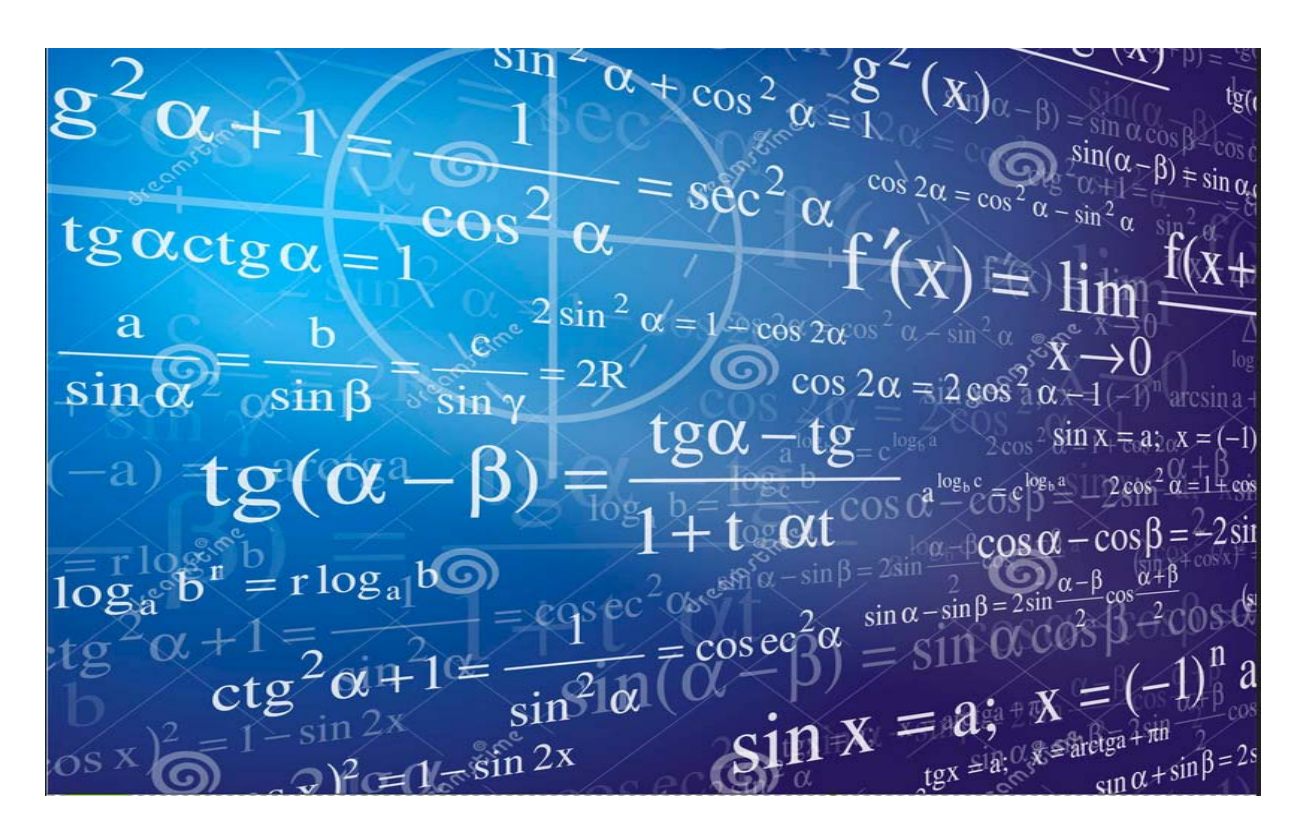

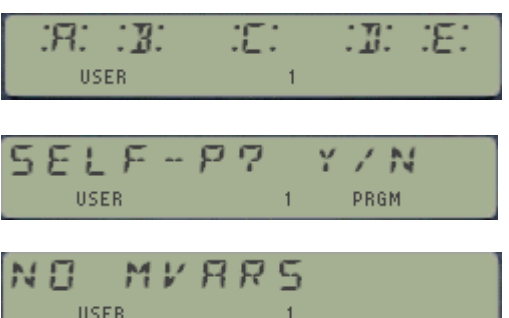

Written & Programmed by Ángel Martin **Revision 1-AB, February 2019** This compilation revision 1.1.1

## **Copyright © 2018-19 Ángel Martin**

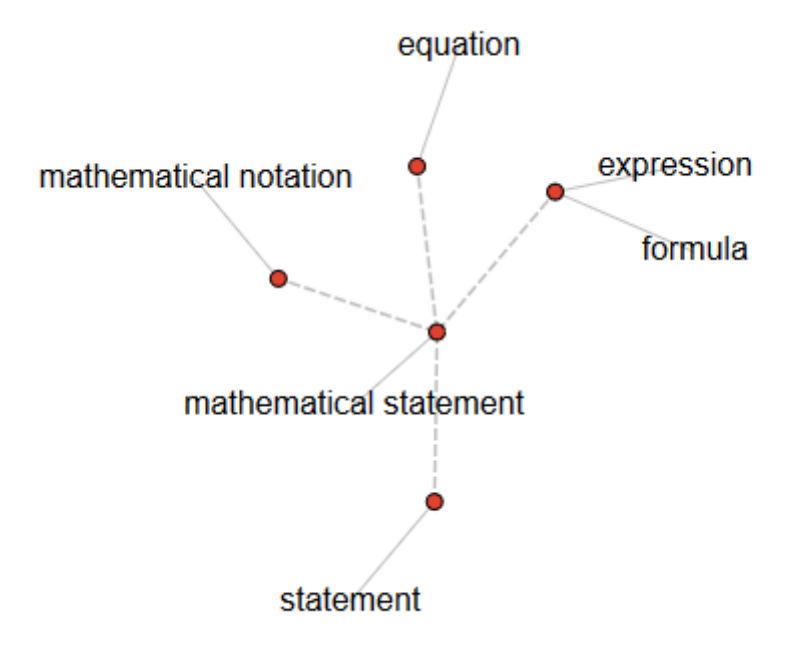

#### Published under the GNU software license agreement.

Original authors retain all copyrights and should be mentioned in writing by any part utilizing this material. No commercial usage of any kind is allowed.

Front cover image taken from: [https://www.dreamstime.com/royalty-free-stock-photography](https://www.dreamstime.com/royalty-free-stock-photography-mathematics-background-image20849947)[mathematics-background-image20849947](https://www.dreamstime.com/royalty-free-stock-photography-mathematics-background-image20849947)

Thanks to Greg McClure and Mark Fleming for theircontributions, suggestions for improvement and revisions to the manuals.

Screen captures taken from V41, Windows-based emulator developed by Warren Furlow. See [www.hp41.org](http://www.hp41.org/)

# EQUATION SOLVER - IRB HP-41 Module

## Table of Contents

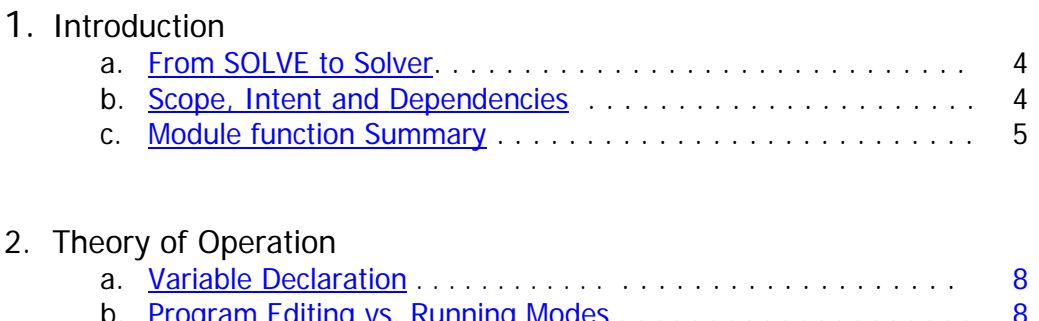

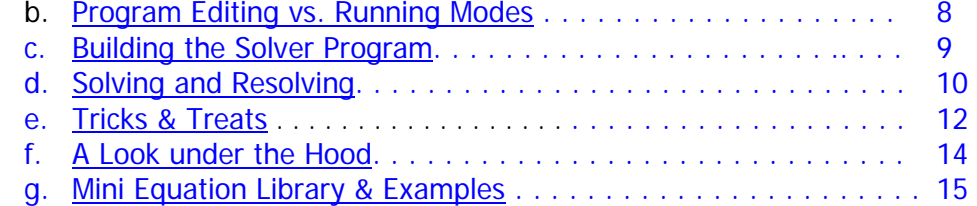

#### 3. Equation Library

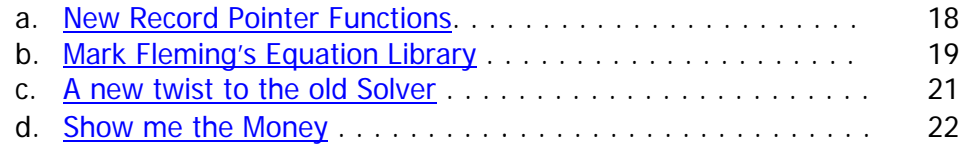

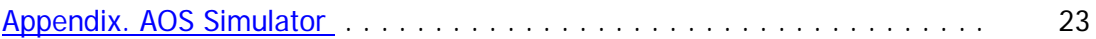

 $g_3(\xi) = \begin{cases} 6e^{xP(\mu\xi)} & \text{if } \theta = \sqrt{1 + 16k_0}, \\ 1 + 16k_0 & \text{if } \theta = \sqrt{1 + 16k_0}, \\ 1 + 16k_0 & \text{if } \theta = \sqrt{1 + 16k_0}, \\ 1 + 16k_0 & \text{if } \theta = \sqrt{1 + 16k_0}, \\ 1 + 2\mu_1 & \text{if } \theta = \sqrt{1 + 16k_0}, \\ 1 + 2\mu_2 & \text{if } \theta = \sqrt{1 + 16k_0}, \\ 1 + 2\mu_3 & \text{if } \theta = \sqrt$ 

#### **Equation SolverROM**

Revision 1-AB - HP-41 Module

### <span id="page-3-0"></span>*Introduction. From SOLVE to \$OLVER.*

Welcome to the Equation Solver ROM, the logical next step that extends the Formula Evaluation Module and expands on its capabilities by providing a full-fledged Equation Solver.

Perhaps the last remaining open subject to address on the HP-41 platform, Equation Solvers have become a standard fixture since the HP-42S days, which had the first soft-keys, SOLVE-based implementation on HP calculators. Much has happened since, and successive generations have refined the initial concept in different aspects as new functionality was being added to their operating systems.(see: [https://support.hp.com/us-en/document/c01822098\)](https://support.hp.com/us-en/document/c01822098)

As you can guess, the implementation on this ROM follows the same approach present on the HP-42, relying on the local labels and the data entry flag. Chances are you're already familiar with it so it should be relatively simple to grasp -but this module adds an interesting twist by utilizing formula expressions directly, using the functionality from the Formula Evaluation Module.

Even if it's not strictly required to be proficient on the Formula Evaluation functionality, knowing your way around that module will facilitate using the Equation Solvers. You're therefore encouraged to read the Formula Evaluation ROM manual for a deeper understanding on the underpinnings of this module. You'll need to write the main equation to solve following the conventions from in the Formula Evaluation manual, and for that you'll need to follow the syntax and other operation rules explained there with detail.

#### <span id="page-3-1"></span>Scope, Intent and Dependencies

There are two sets of SOLVER functions in this module, *the standard set* that handles up to five variables; and *the extended set* – allowing up to six variables in the equations. Regarding the SOLVE capabilities, each of them may use a direct **SLV\$** algorithm based on the secant-method, or a more sophisticated one based on **FROOT**, featuring a combination of Newton and Secant methods. The former is sufficient in most cases for Science & Engineering equations, but both methods are at your disposal to use them as you see fit. The latter requires that the Solve & Integrate ROM be plugged in the calculator as well. This ROM offers the same solving functionality also found in the SandMath's **FROOT**, which in turn is the same one originally from the HP41 Advantage's **SOLVE.**

Note that in both cases the equation is not programmed using the standard FOCAL language, but as an ALPHA string that is later interpreted by the **EVAL\$** functions from the Formula Evaluation ROM. This ALPHA string is the basis of the SOLVER operation, as it facilitates the selection of the appropriate variable to solve for in a dynamic and automated way.

As for other dependencies, this module is a Library#4-aware ROM that requires the library#4 (revision **R47** or higher) to be plugged in. Also, the ROM is only compatible with the CX OS, as internal routines from it are used.

## *Equation Solver ROM – Function Summary*

<span id="page-4-0"></span>The table below lists all functions available in the module. All of them are programmable and directly accessible by the user, as it'll be explained in the sections that follow. The EVAL\_EQNS section is an update to the work previously done by Mark Fleming and Greg McClure, with a few new functions added for convenience sake.

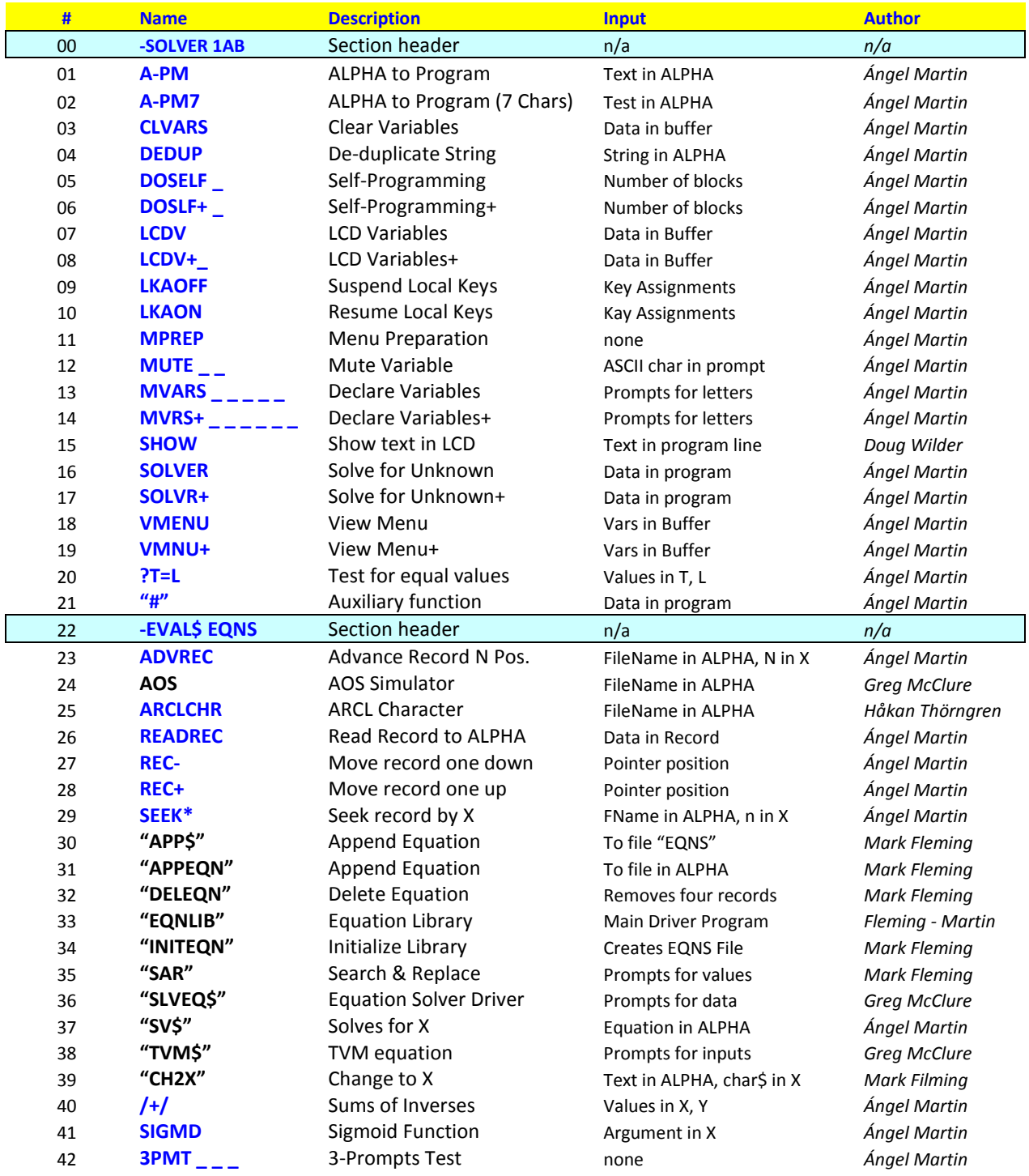

### *Theory of Operation.*

As hinted at in the introduction section, the Equation Solver operation is based on a dynamic and automated selection of the variable to solve for, as defined in a user program (FOCAL) that includes the general equation inter-relating multiple variables. Regardless of how many variables make out the general equation, five or six of them (depending on SOLVER set used) can be included in the SOLVER operation.

The elements of the FOCAL program are as follows:

- The user first writes said general main equation as an alphabetical expression, using the conventions defined by the Formula Evaluation functions. This expression may have a combination of variables, parameters and constants linked by operations and syntax rules. You can use the *^FRMLA* function in the Formula Evaluation ROM to enter the expression, or you may also do it directly typing the equation in ALPHA if you're comfortable using special characters (not part of the standard ALPHA keyboard but accessible using the AMC\_OS/X module)
- Next, the Solver Variables need to be declared i.e. a subset of the variables and parameters included in the alphabetical expression are defined as potential knowns/unknowns. This definition becomes pivotal in the structure of the user program used to enter the known values and to trigger the calculation of the unknown ones. It is made with the **MVARS.** function, which must be located right after the general equation step – with no other program lines in between.
- This is to be picked-up by the second part of the Solver, which is always executed in every action – either to assign a value to a known variable, or to trigger the solving of the unknown. As this requirement implies, each menu option needs to call the **SOLVER.** function and act accordingly depending on the local label it is located under, and whether the data entry user flag (UF 22) is set.
- The FOCAL program must have a local label associated to each variable declared. This local label will be accessed by pressing the Top Keys in the calculator ( ${A-E}$ ) and also [F] in the extended solver case). The action performed will depend on whether a value is entered before pressing the soft-key (meaning the value is assigned to that variable) or if it's directly pressed (meaning the value will be calculated (solved for) using the main equation.

The functions provided in the module are used for the definition of variables, creation of the FOCAL program and user operation of the solvers. They offer automation and convenient data input features that make most of the underlying details, all transparent to the user.

Note.-To differentiate the two Solver sets, the names of the functions use the following convention: Standard set function names don't end with plus sign "+", whereas extended set functions do.

#### Declaration of Variables .{ **MVARS** , **MVRS+** }

The first step to define the SOLVER consists of telling the calculator which of the variables written in the general equation will be used. This is accomplished by entering the variable names at the prompt offered by the MVARS/MVRS+ functions, *using only one letter per variable*.

<span id="page-6-0"></span>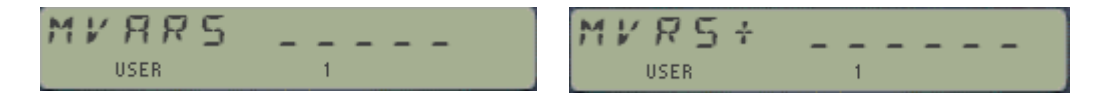

The available choices depend on the solver set, as follows:

- Any letter  $\{ A$  to  $Z \}$  can be used in the declaration for the standard set.
- Only letters  $\{A \text{ to } F, \text{ and } X, Y, Z, T, L\}$  can be used in the declaration for the extended set but even it allowed, you should not use X, Y, T, L because these are used as scratch by the solving routines. Refer to the block diagram in next page for an overview of the hierarchical relationships amongst the sections involved in the complete process.

So right now, you see that the extended set restricts the variable names, even if it offers the possibility to use one extra variable in the Solver. This is a compromise needed to maintain the code size and buffer resources within reasonable specs, the overarching design criteria that always applies in MCODE programming.

Here's how the functions work:

- The user can enter fewer variables than the length of the prompt field pressing R/S or the radix key at any time will terminate the variable declaration step – and only the letters already filled in will be used in the menu choices. Terminating them without any letter entered will show the "NO MVARS" error message.
- The functions will automatically de-duplicate possible repeat entries, making only one menu item per given letter.
- For the standard set the variables will be presented in the menu in the same order as they are entered in the prompts. The user needs to bear this important fact in mind, as the variable names in the general equation need to be mapped to the menu letters **by position** , i.e. using the input order: variable "a" for the first entered letter, variable "b" for the second, etc.
- For the extended set they will be sorted alphabetically. This facilitates the mapping of their letters to the variables <mark>by name</mark> *irrespective of the local label they're input from*. Only when all six of them are to be used there's a direct name-to-label correspondence: Letter [A] maps to variable "a", letter [B] maps to variable "b", etc. In principle all 10 letter are accepted but note the additional restriction on which variables are available to the solver later on.

#### Program Editing vs. Running modes

Both **MVARS** and **MVRS+** have very different behavior depending on when they're used, either during program editing or while running the program. During program editing they'll display the prompt fields as described above, for the user to declare the solver variables.

When the declaration completes (either filling all prompts or capping the entry using R/S or Radix), the function will store the menu letters in the header of buffer  $#7$ , from where they will be picked up by the other functions, and it will insert two lines in the current program: one for itself (to be executed when the program runs), followed by a text line with the selected variable letters.

For example, **MVARS** plus "YZFC" will create the two program steps at the current location:

Nn **MVARS**  $nn+1$  "YZFC"

#### A word on writing the General Equation.

As you should know by now the variables available to the **^FRMLA** writing are the five stack registers and the six buffer registers, i.e. {X, Y, Z, T, L} plus {a, b, c, d, e, F}. Not all of these can be freely used in your general equation because the Solvers need the stack registers X, Y, T and L for scratch during the evaluation of the functions. This leaves us with the six buffer registers plus register Z available for the equation. This is further restricted to just the buffer registers in the 5-Vars case, mapped by the position in the MVARS string.

You can use just as many as known/unknown variables in your equation, but you can also use the others to hold parameters or other constants - this saves characters in the formula. Use the function **LET**= to assign the parameter values as needed.

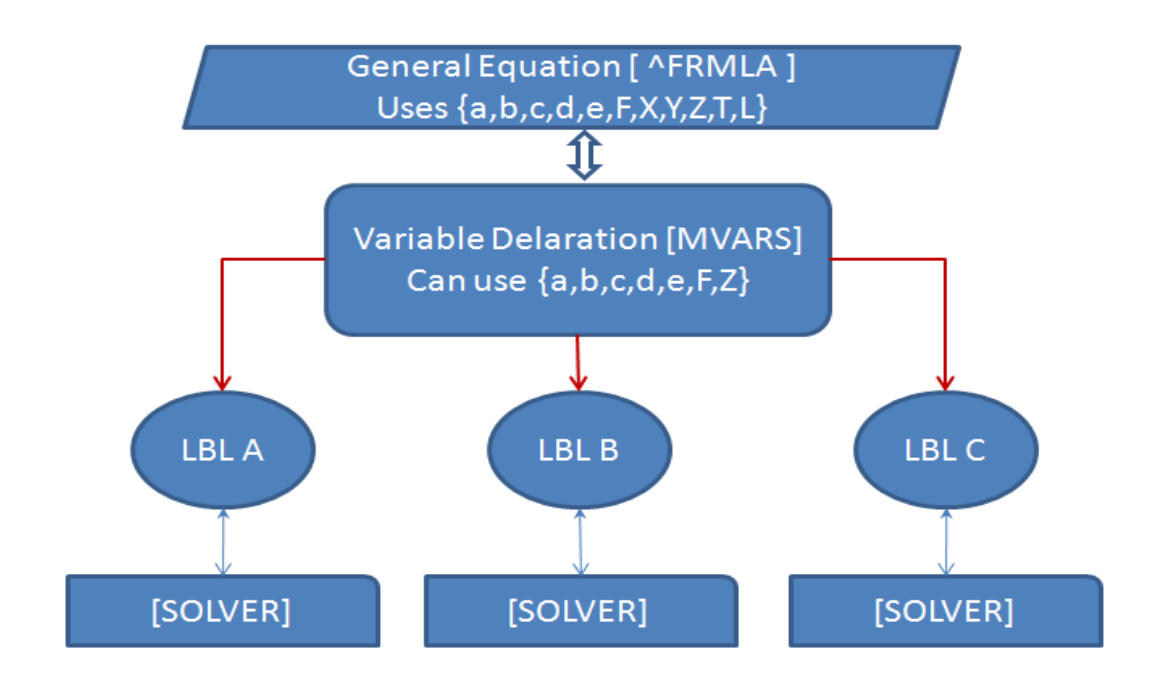

#### <span id="page-8-0"></span>Building the Solver Program.

Both components of the Solver need to play their roles, therefore **MVARS** will now offer the user the possibility to auto-create the rest of the FOCAL program needed for the Solver to work – by adding automatically all local labels, the matching **SOLVER** statements and auxiliary steps required to accommodate the menu letters declared.

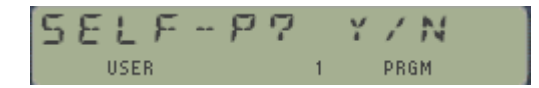

Answering "N" will terminate this stage without adding the lines (the user will need to do it later manually!), whilst answering "Y" will proceed inserting the additional lines required for the correct use of the Solver.

The rule here is each menu letter will need one local label, followed by the **SOLVER** function, plus a STOP instruction to halt the execution and continue entering values. For instance, using the same example with four menu letters declared it'll insert the following 12 program steps:

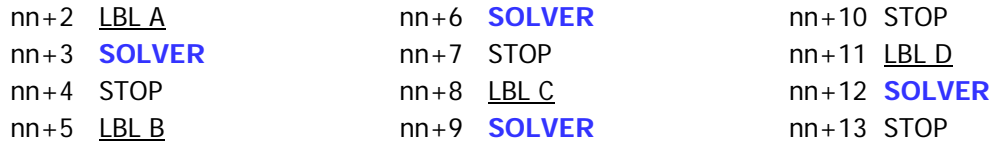

Obviously **MVRS+** will insert **SOLVR+** instructions instead, as these two always need to be paired up. The baton is passed to the appropriate counterpart!

Note that the local label letters are completely unrelated to the menu letter – except in the sequence order entered at the prompts. Which also determines the mapping to the EVAL\$ variables as follows:

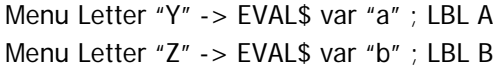

Menu Letter "F" -> EVAL\$ var "c" ; LBL C Menu Letter "C" -> EVAL\$ var "d" ; LBL D

This will be presented in the display as follows when the MVARS function is executed during the running program:

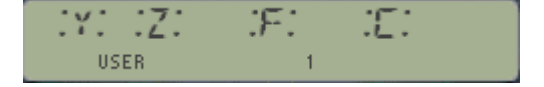

This FOCAL "skeleton" may well be all you need to proceed, in which case all you need to do is add an END statement (or GTO ..) to complete the FOCAL program – just make sure it has a global label, and *don't forget to define the general equation before the MVARS step* 

You're of course free to edit the FOCAL program further, adding any other instruction needed that you see fit (say angular modes for trigonometry, etc.) – but you mustn't alter the "skeleton" written by **MVARS**. The function **SOLVER** in particular must always be right after the local label, as this condition is expected and used to determine its actual location.

#### EQUATION SOLVER ROM – REVISION 1AB

Solving and Resolving. { **SOLVER** , **SOLVR+** }

Once we've come to this point it's time to hand it out to the actual SOLVE engine. The first thing to say is that the expression of the equation follows the  $f(x) = 0$  form, where just  $f(x)$  is programmed as the general equation.

The Solver allows for two approached, the **SLV\$** way (using the secant method) and the **FROOT** way (using a combination of Newton and secant methods depending on the cases. For the latter you need to plug in the "Solve & Integrate" ROM that provides the **FROOT f**unction.

A few considerations on the secant method: - It is defined by the recurrent relation for the successive iterations of the root:

$$
x_n = x_{n-1} - f(x_{n-1})\frac{x_{n-1}-x_{n-2}}{f(x_{n-1})-f(x_{n-2})}
$$

As can be seen from the recurrence relation, the secant method requires two initial values, x0 and x1, which should ideally be chosen to lie close to the root. The iterates xn, of the secant method converge to a root of **f(x)**, if the initial values x0 and x1 are sufficiently close to the root. Obviously, this requires that x0 and x1 cannot be equal, and furthermore even if they are different it also imposes an additional condition to avoid dividing by zero: f(x0) must be different from f(x1).

These limitations can tip the scale and render the method inadequate for some more finicky equations – making the **FROOT** option better suited to the task. It employs a combination of the Newton and secant methods, depending on the function's behavior in the vicinity of the guesses supplied by the user.

The method starts with a function **f(x)** defined over the real numbers x, the function's derivative **f ′**, and an initial guess x0 for a root of the function **f**. If the function satisfies the assumptions made in the derivation of the formula and the initial guess is close, then a better approximation x1 is:

$$
x_1=x_0-\frac{f(x_0)}{f'(x_0)} \qquad \quad x_{n+1}=x_n-\frac{f(x_n)}{f'(x_n)}
$$

The process is repeated until a sufficiently accurate value is reached.

The Solver program always prompts for two guesses (a and b). If no values are entered the program will use the defaults as 0 and 1 – which surprisingly works just fine for many equations – even if the execution time may be longer than if more targeted initial values are used.

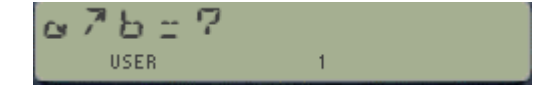

**Examples.** Prepare a Solver FOCAL program to handle the general equation: " $a + b + c + d = e$ "

Since there are only five variables involved, we're free to use either of the two Solver set available. Let's do it for both for the sake of complete documentation.

First using the standard set. We'll label the menu items "J, K, L, M, and N"

In PRGM mode we insert a global label and the equation, followed by **MVARS** "JKLMN"– and we take advantage of the Self-programming option answering "Y" to the choice. We'll complete the task by removing the last STOP step (we won't use it this time) and typing GTO .. to add the END and pack the program memory area.

Next using the extended set. Naturally labeling the menu items "A, B, C, D, and E".

In PRGM mode we insert another global label, followed by **MVRS+** "ABCDE" – and again we take advantage of the Self-programming option. As before, we finish by typing GTO ….

See below the two programs created so far:

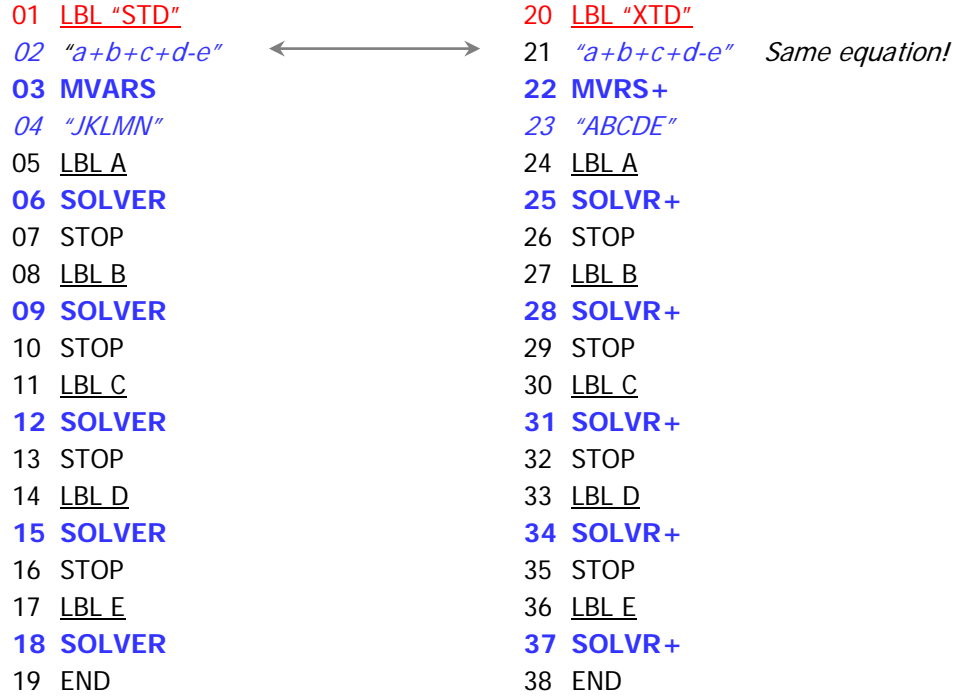

It's all ready to go now: calling each of the programs will generate the following menu screens, standard solver on the left and extended solver on the right respectively:

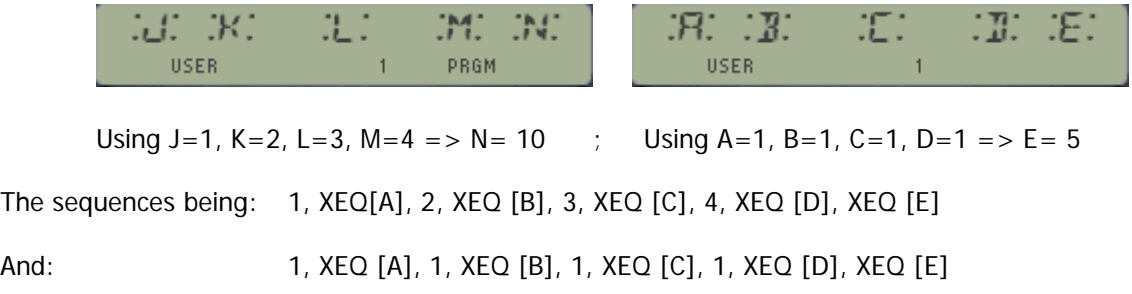

#### <span id="page-11-0"></span>Tricks and Treats.

As mentioned previously, you can choose the solving method employed by the programs, either the secant method in **SLV\$** or the Newton/Secant combination in **FROOT**. This is controlled by the status of User flag 01 when you press the "Solve for the Unknown" soft key:

- If UF 01 is Clear => Secant Method by **SLV\$**
- If UF 01 is Set => Newton/Secant combo by **FROOT**

Don't forget to plug the "Solve & Integrate" ROM for the second case.

Apart from that important consideration, the following observations should be borne in mind:

- 1. Using the Data Entry flag is a convenient way to distinguish between the value assignment and the call for solving the unknown, but it's not perfect. The most important limitation is that you need to enter actual numeric values for F22 to be set, not being enough with recalling them from a data register using **RCL** nn. Another scenario that frequently trips folks up is using **PI**, which doesn't activate the flag either. Therefore make sure you set it manually (SF 22) or force the condition with dummy operations like {  $0, +$  }; or: {  $1, *$  }
- 2. You can use the function **GET=** (in the Formula Evaluation) to recover the values currently stored in the variables. Be aware that – consistent with the RCL situation - here too such won't set the Data Entry Flag (!)
- 3. Note that after the solution for the unknown has been calculated, it is \***not**\* automatically stored by the program in the variable mapped to the menu letter. You need to do that manually using the function **LET=** (also in the Formula Evaluation ROM). This is handy to verify the obtained results, plugging it as a known and back-calculating some of the previously known variables.
- 4. The **SOLVER** functions will ignore pressing of local Labels if the corresponding letter hasn't been previously declared – even if you manually manage to add the local label yourself – or if it's a left-over placed there from previous executions or **MVARS** that used more variables.
- 5. The extended Solver can use up to six variables, but their letters are limited to those of the buffer registers. Furthermore, the variable mapping is done by their name within the declaration string irrespective of the location of the local labels. For instance the string "BCF" is using the buffer registers b, c and F behind the scenes. As a corollary, when all six variables are used the sixth one will always be "F", and even if not shown in the display it'll be mapped to the local label  $F$  (i.e. the  $X \leq Y$  key).
- 6. Perhaps the strongest limitation of this design the general equation must fit in the ALPHA registers, i.e. it cannot exceed 24 characters. If your formula wants to go beyond that boundary you cannot use the automated Solvers. Refer to the "Equation Library" for a workaround that allows these cases.

Finally, the Solvers use data registers {R00 – R04} and {R07 – R10} to store the **general** equation and the **muted** equation respectively. You should refrain from using them in the FOCAL programs prepared for the Solvers.

#### <span id="page-12-0"></span>A look under the hood.

A few other functions are provided that may become handy to you, either to play around during the learning phase or to take a peak on specific sub-sections of the Solver operation. When needed, these functions are also named according to the naming convention for standard and extended sets like VMENU, vs. VMNU+, or LCDV vs. LCDV+

Here's a short description of their capabilities.

- **MPREP** is a convenient shortcut to prepare for the use of the Solver taking care of the following housekeeping tasks: (1:) Clears UF 22, (2:) Clears UF 01, (3:) sets USER mode on, and (4:) Disables the local key assignments (in the 2 top-rows) so they don't interfere with the local labels. You can insert it as a program step in your FOCAL Solver programs if you want.
- **LKAOFF** and **LKAON** are used to disable or enable the key assignments on the local keys (2 top rows). Use them individually if you prefer this to the MPREP "bundled" way.
- **VMENU** and **VMNU**+ read the variable declarations from the buffer header and build the menu choices in the display and ALPHA registers. This is automatically done during the execution of functions MVARS and SOLVER - and their extended counterparts.
- **LCDV** and **LCDV+** also read the variable declarations, then build a text string in the LCD (but not ALPHA). This string is used internally by MVARS and MVRS+ to do the de-duplication and alphabetical sorting of their names. Note that the standard solver LCD string is shown with a dot behind each letter, to distinguished from an equal string from the extended set:

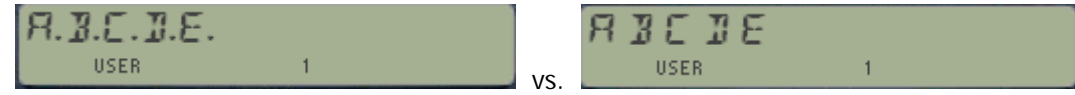

- **CLVARS** is a short routine that lets you clear the variable declarations, resetting the buffer header to the default zero values. Using any of the menu information functions above when they have been cleared will show the "NO VARS" message.
- **SHOW** is a handy function written by Doug Wilder, initially available in the BLDROM and repurposed here (and previously in the ALPHA ROM as well). It allows "reading" a text string into the LCD without disturbing the ALPHA registers – which is very convenient if ALPHA has information that cannot be overwritten. This is how the menu names string is read by MVARS, whilst the general equation is still in the ALPHA registers.
- **DEDUP** is a global entry to the de-duplication routine. It'll handle strings in ALPHA of up to five characters in length, but not more. Larger strings will be truncated on entry.
- **DOSELF and DOSLF** + are also global ROM entries, this time to the self-programming code that is used by MVARS/MVRS+. In this form it is a prompting function, asking for the number of "blocks" to insert in program memory – each block comprised by the local LABEL, SOLVER (or  $SOLVR+$ ) and  $STOP$ . Be careful not to enter a value larger than 10 or you'll run out of local labels to use!

• **MUTE** is a global ROM access point to the muting process performed by SOLVER. This consists of replacing the letter used for the unknown with an " $X'' -$  so it is prepared for the EVAL\$ instruction. In this generic form it is a prompting function, expecting the ASCII value of the character to mute in the prompt (in decimal).For example, using 65 as input will turn the string on the left to the one on the right:

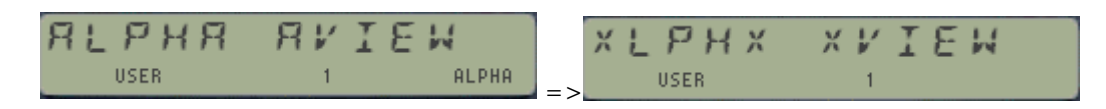

• **A-PM7** is the secret weapon used to insert any text string from ALPHA into program memory directly. **A-PM7** breaks the text in ALPHA in "chunks" up to 7-chars long, thus potentially will insert four text lines for 24 characters long text. This function is used internally by **MVARS** and **MVRS+** to enter the prompt values into the text line that follows itself in the program.

Do not confuse it with the **A-PM** function in the Formula\_Evaluation module, which uses the maximum length permitted in the text line, i.e. 15 characters – and therefore only two lines at most will be required. You can use **A-PM** to enter the general equation as a program text line once it has been created in ALPHA by **^FRMLA**.

- **?T=L** is an auxiliary function that checks whether the values in the T and L stack registers are equal. The result determines if the next line is skipped or not, pretty much like all standard test functions such as  $X = Y$ ?
- Finally, "#" is a scratch FOCAL routine used by FROOT in case that the Newton/Secant option is selected (setting UF 01) during the Solver operation. You can ignore this one altogether, it's only there for housekeeping reasons – but if you're curious below is the program listing for your information:

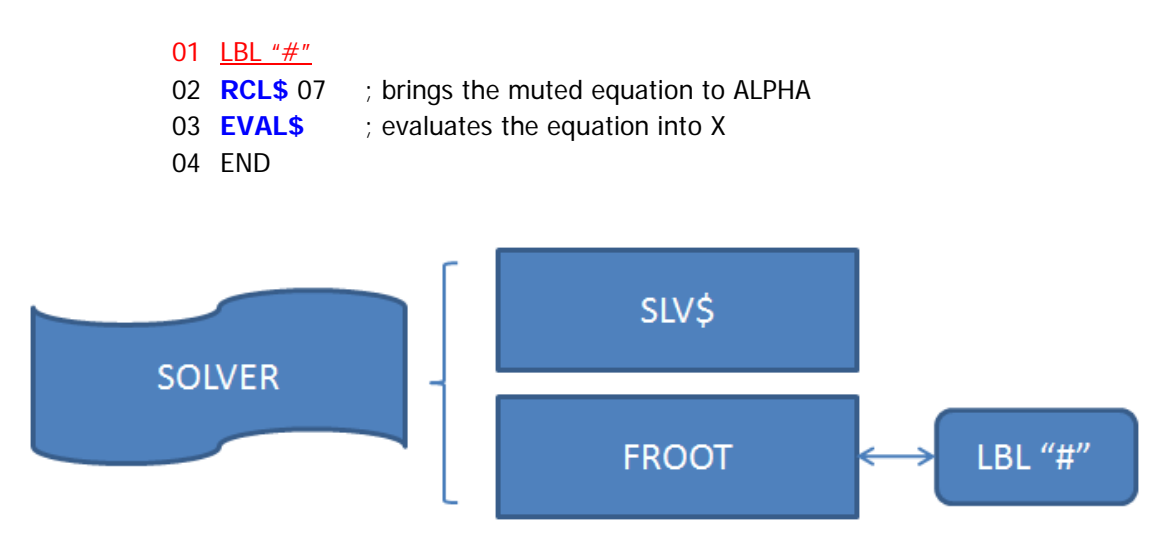

Note that the Solvers don't use the stand-alone routine **SLV\$** included in the module, but a dedicated version (embedded into the MCODE) reserved solely for this purpose.

## <span id="page-14-0"></span>*Mini-Equation Library Examples.*

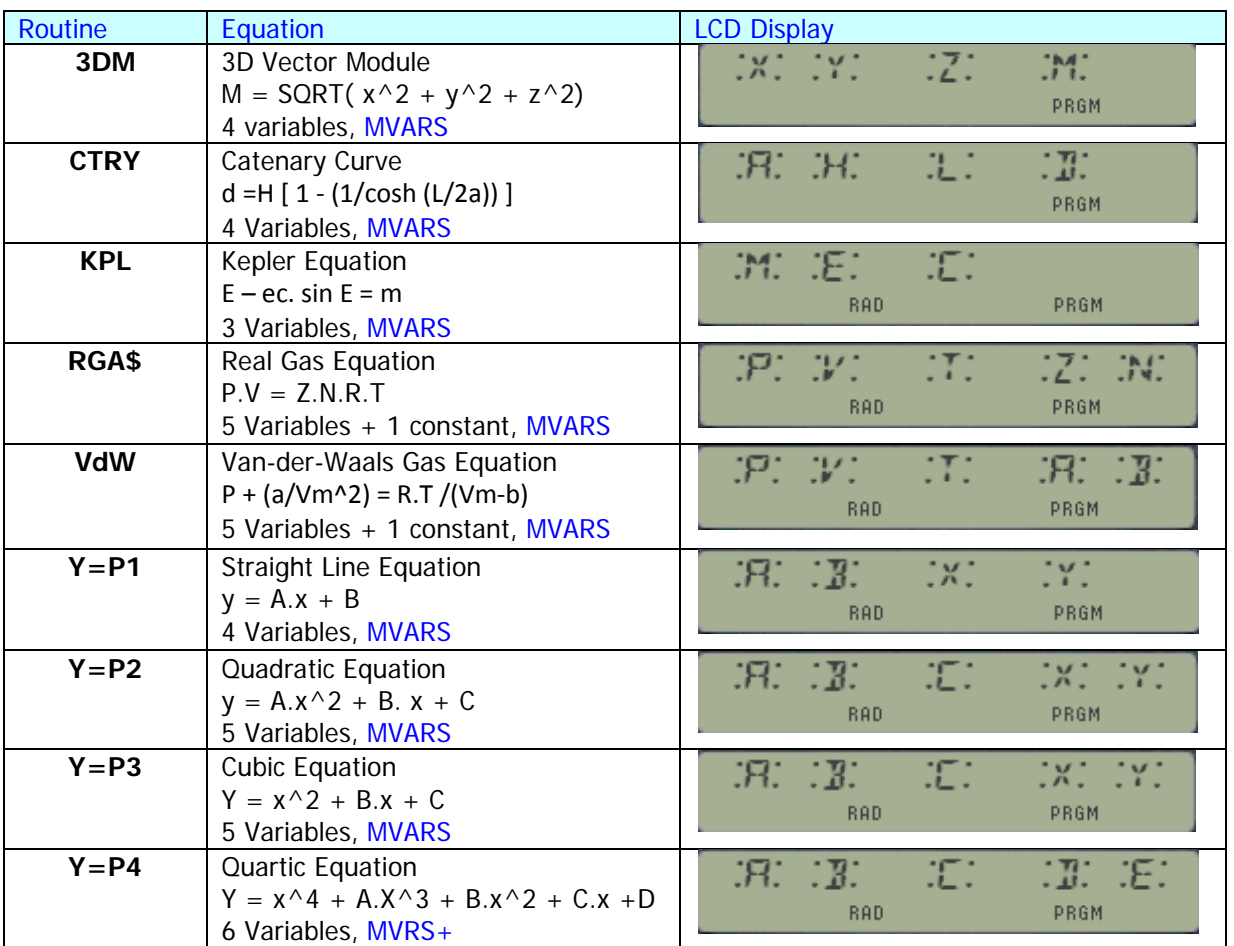

The module comes equipped with a few examples of utilization of the Variable Solvers; use them to become familiar with the approach before attempting to write your own equations.

Looking at the code you can see that all the above using MVARS are placed together in the same FOCAL program, with the individual global labels and equations sharing the same local labels' section. This is a very convenient arrangement that saves a lot of room, and it's possible because of the design of the MVARS and SOLVER functions.

The Quartic Equation sits by itself, as it uses the Extended Solver (MVRS+ and SLVR+) to handle the six variables involved. This means that, contrary to the others, the variables must be named using the same letter as the buffer registers they're mapped to. In this case the classic equation

 $y = x^4 + A.x^3 + B.x^2 + C.x + D$  becomes:  $F = E^4 + A.E^3 + B.E^2 + C.E + D$ 

Of these only the Van-der-Waals and the Polynomial Equations would require using initial intervals different from the default one [0, 1]. This is obviously due to the different roots that may exist, which also applies to the VdW case as it's nothing more than a Cubic Equation "in disguise".

Generally the internal Solver is capable of finding the solutions – but you may want to plug the "**Solve & Integrate ROM**" to use **FROOT**, a much more capable implementation. Remember to use user flag 01 to select your choice of solvers: Clear for the internal case, Set for FROOT.

Numerical Examples.

- 1. *Quadratic & Cubic Equations.*  $y = A.x^2 + B.x + C$ Given  $a = 1$ ,  $b = -4$ ,  $b = -1$ ,  $y = 0$ , and default  $[a,b] = (0, 1)$ Solves: x = 0.236067978 for quadratic, and x= 0.239123279 for cubic.
- 2. 3D Vector Module. - M = SQRT( x^2 + y^2 + z^2) Given  $|v| = 5$ ,  $x = 2$ ,  $y = 4$  and default  $[a,b] = (0, 1)$ Solves: y = 2.236068
- 3. *Catenary Equation* d =H [ 1 (1/cosh (L/2a)) ] Given  $H = 42$  m,  $L = 100$  m, a = 43.5 m and default  $[a,b] = (0, 1)$ Solves: d = 17.814791 m
- 4. *Kepler Equation.* E ec. sin E = m Given  $ec = 0.2$ , and  $m = 0.8$  and default  $[a,b] = (0, 1)$ Solves: E = 0.964333888
- 5. *Real gas Equation* . P.V = Z.N.R.T Given P= 5 kPa, V= 10 l, T = 25 °C, Z = 0.161074 and default [a,b] = (0, 1) Solves: n = 0.125283mol (Warning: always use SI units)
- 6. *Van-der-Waals Equation* P + (a/Vm^2) = R.T /(Vm-b) Given a = 14.66; b =  $0.1226$ ; P= 5 kPa, T =  $25^{\circ}$ C, and  $[a,b] = (1,5)$ Solves: Vm = 0.614322294 m^3/mol *(Warning: requires FROOT in the S&I ROM)*
- *7. Quartic Equation.* F = E^4 + A.E^3 + B.E^2 + C.E + D Given a= 2; b= -7; c= -8; d= 12; F=0 and default  $[a,b] = (0, 1)$ Solves: E = 1.0000 Can you find the other roots? Try changing the a^b initial interval...

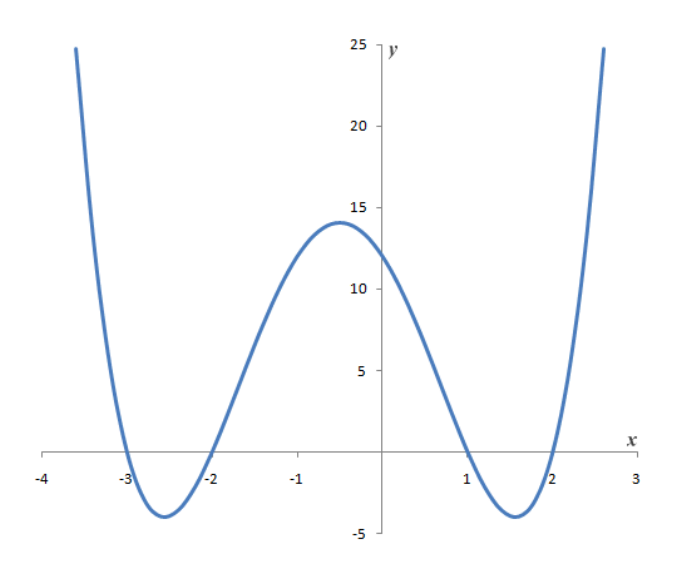

#### Program Listing.

4:09PM 02/09 01 <u>\*LBL "KPL"</u> 02 RAD 03 *"b-c\*S(b)-a"* 04 **MVARS** 05 "MEC" 06 \*LBL "Y=P1" 07 *"a\*c+b-d"* 08 **MVARS** 09 "ABXY" 10 \*LBL "Y=P2" 11 *"a\*d^2+b\*d+c-e"* 12 GTO 01 13 \*LBL "Y=P3" 14 *"d^3+a\*d^2+b\*d+c"* 15 *"`-e"* 16 \*LBL 01 17 **MVARS** 18 "ABCXY" 19 <u>\*LBL "3DM"</u> 20 "Q(a^2+b^2+c^2)-" 21 "d" 22 **MVARS** 23 "XYZM" 24 <u>\*LBL "CTRY"</u> 25 *"b\*(1-(1/HC(c/2/"* 26 *"`a)))-d"* 27 **MVARS** 28 "AHLD"

29 <u>\*LBL "RGA\$"</u>

30 XEQ 00 31 *"a\*b-c\*d\*e\*F"* 32 **MVARS** 33 "PVTZN" 34 <u>\*LBL "VdW"</u> 35 XEQ 00 36 *"a+d/b^2-F\*c/(b-"* 37 *"`e)"* 38 **MVARS** 39 "PVTAB" 40 <u>\*LBL A</u> 41 **SOLVER** 42 STOP 43 <u>\*LBL B</u> 44 **SOLVER** 45 STOP 46 <u>\*LBL C</u> 47 **SOLVER** 48 STOP 49 <u>\*LBL D</u> 50 **SOLVER** 51 STOP 52 <u>\*LBL E</u> 53 **SOLVER** 54 STOP 55 \*LBL 00 56 8.314459848 57 **LET=** 58 6

59 END

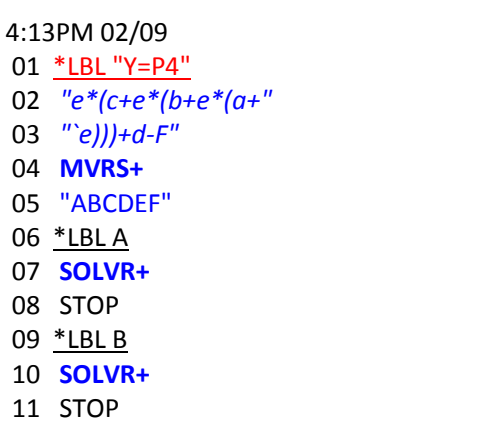

12 \*LBL C

13 **SOLVR+** 14 STOP 15 \*LBL D 16 **SOLVR+** 17 STOP 18 <u>\*LBL E</u> 19 **SOLVR+** 20 STOP 21 <u>\*LBL F</u> 22 **SOLVR+** 23 END

#### *Equation Libraries Revisited.*

In this chapter you'll find an update to the works done by Greg McClure and Mark Fleming on related subjects, like the AOS Simulator and the Equation Library respectively. See the excellent manual available at: [http://www.hpmuseum.org/forum/thread-8795.html\)](http://www.hpmuseum.org/forum/thread-8795.html)

#### <span id="page-17-0"></span>New Record and Pointer Functions.

A few new record pointer functions are included to complement the original set from the Extended Functions module. The intent was to facilitate the operation of the Equation Library FOCAL programs, saving some steps here and there and providing more flexibility in their use.

The functions are shown on the table below:-

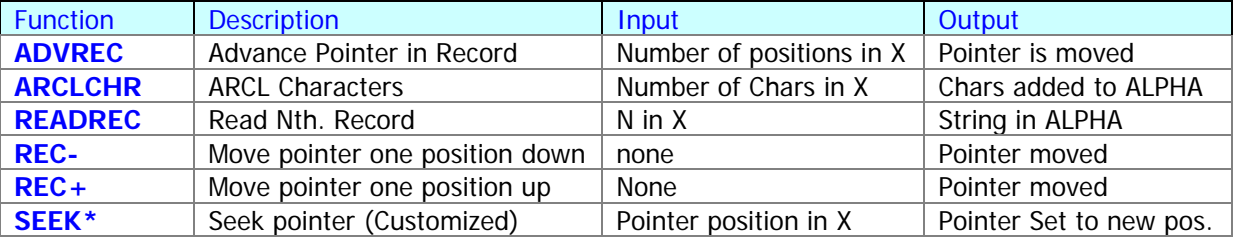

The pointer functions mostly deal with updating the file header location where the pointer position is saved. They verify that the chosen position is within the boundaries of the ASCII file and adjust it accordingly. See the File Header diagram below for details:

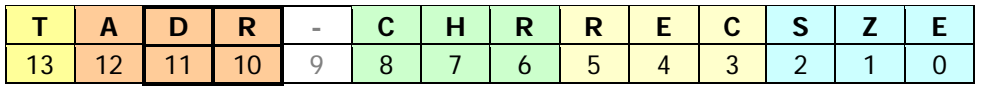

An interesting challenge arises because the records are of variable length, so there's not a constant number of characters per record. This is handled by reading the record-length nybble, located at the beginning of each record.

For comparison purposes the standard approach used by the original X-Functions always requires recalling the pointer first using **RCLPT(A),** adding or subtracting the number of positions using the stack, and resetting the pointer using **SEEKPT(A).** This alters the stack registers and requires multiple steps per action – as opposed to using new pointer functions, with a more straight forward method.

See below the program listing of Mark's EQNLIB using the new pointer functions:-

## Mark Fleming's Equation Library - Program Listing

<span id="page-18-0"></span>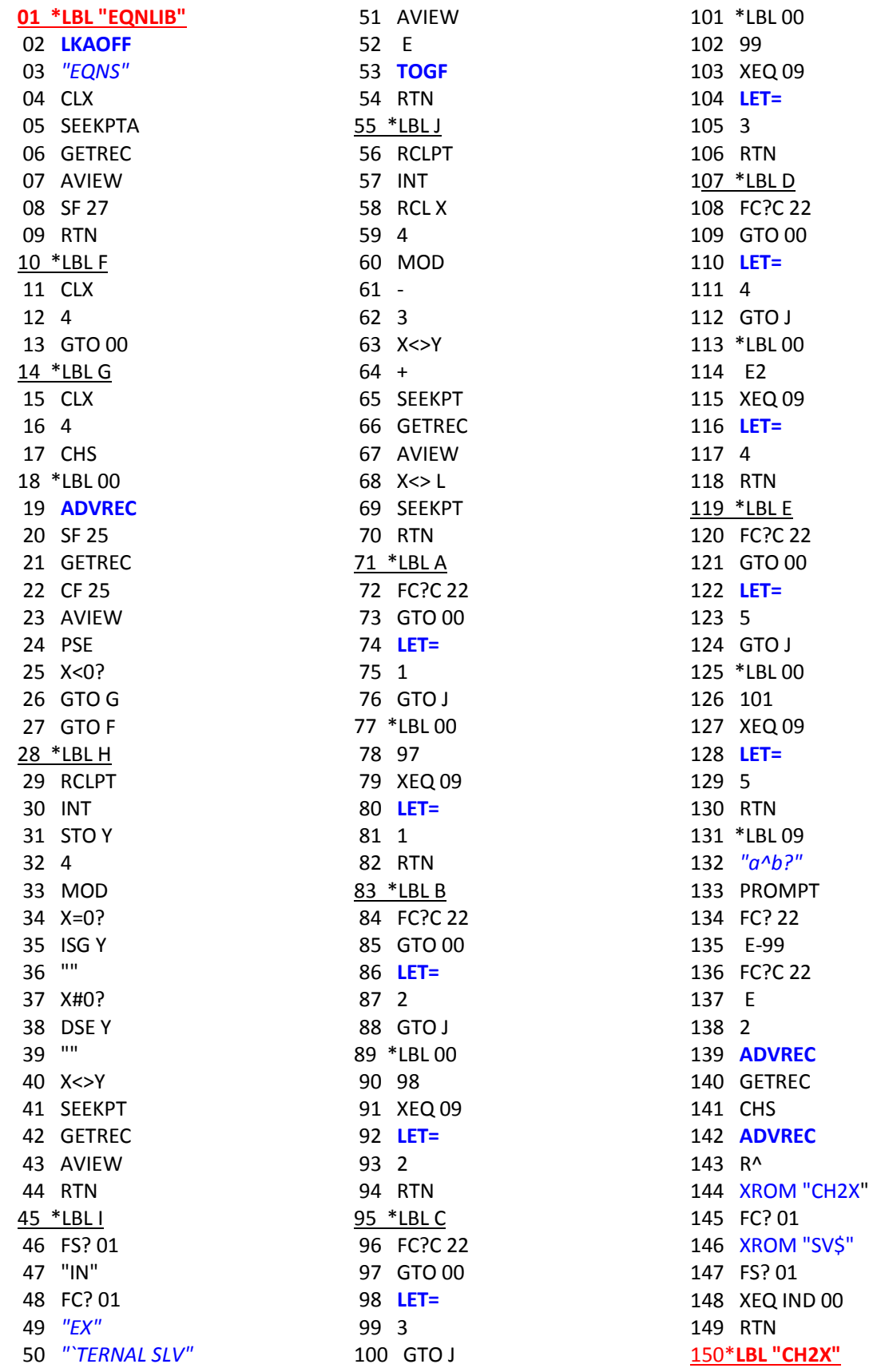

#### EQUATION SOLVER ROM – REVISION 1AB

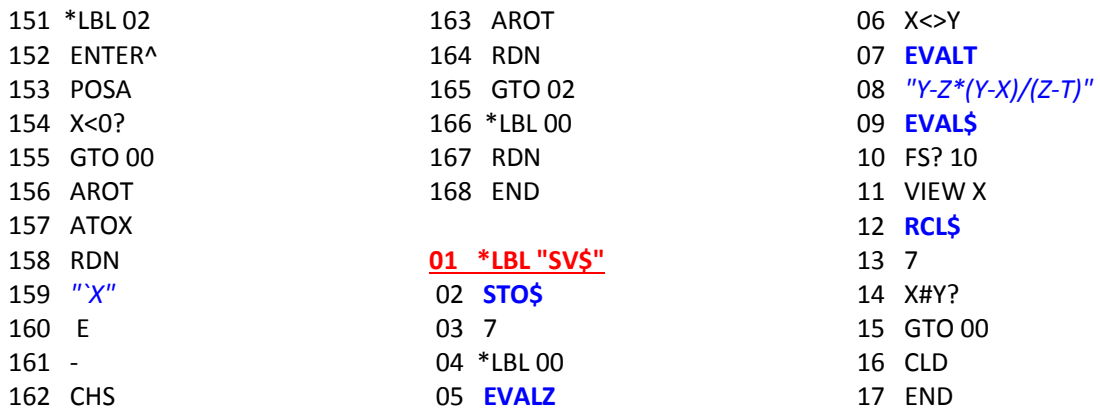

The following equations and auxiliary text lines are written to the ASCII file "EQNS" upon execution of the routine "INIEQN\$":

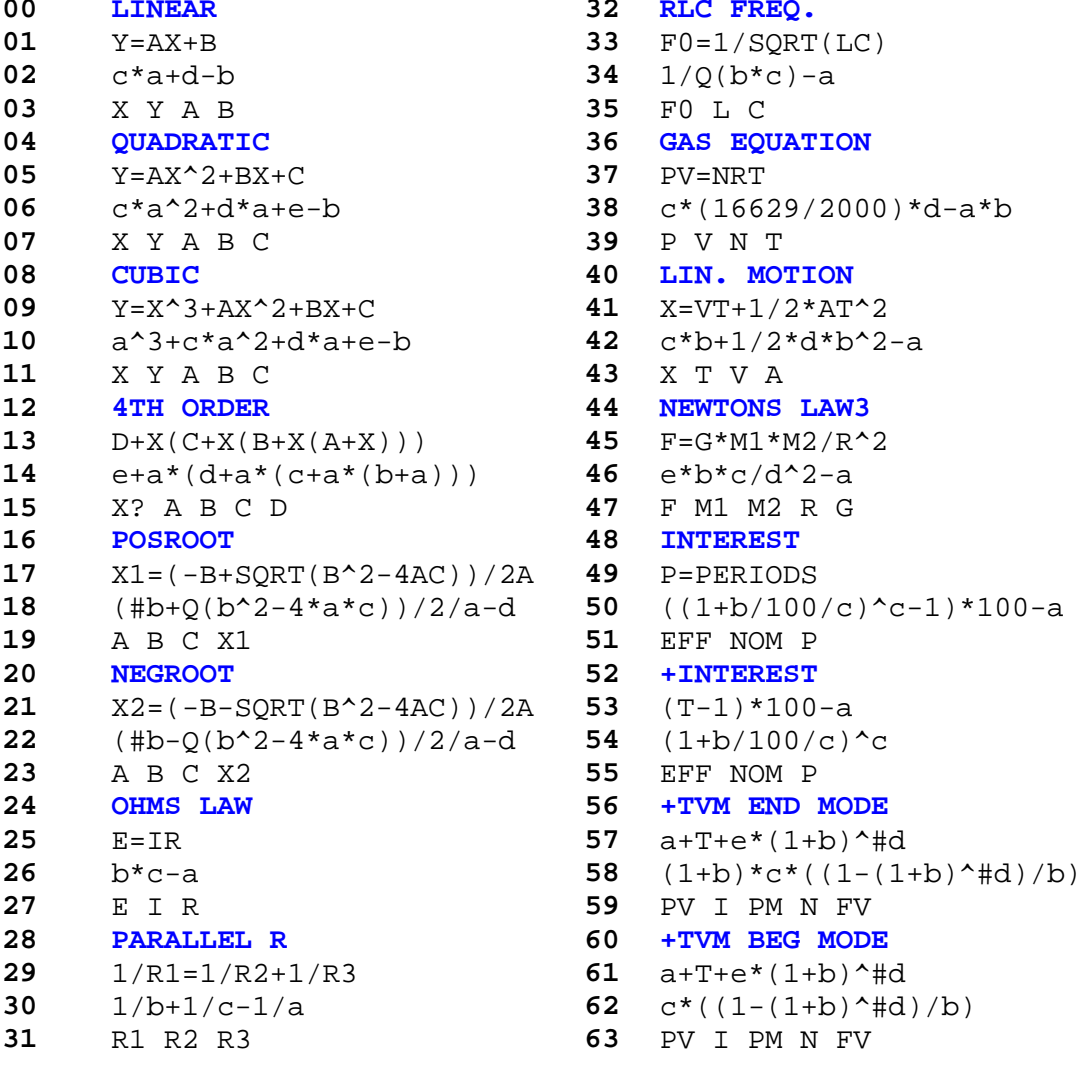

#### <span id="page-20-0"></span>A new twist to the Old Solver. { **SLVEQ\$** }

Once upon a time there was a FOCAL program used as a driver to select equations, their known variables and to solve for the unknowns Said driver program was based on the **SOLVE** function within the HP-41 Advantage, and used the standard FOCAL approach to program each of the equation subroutines.

The new twist consists of replacing the FOCAL programming with formula strings evaluated by **EVAL\$** instead – straight forward once you get comfortable with the Formula Evaluation functionality!

The program listing is shown below, note the use of user flag F6 (as a proxy for the data entry flag status in the Driver program) to signal whether calculation or menu displaying should be performed by the equation subroutines. Note as well the selection of the unknown variable is made by storing the register index in R00 – so the equation variable will be retrieved with a RCL IND 00 statement, where the valid range is 1 to 5 (for R00 to R05).

Finally, the program assumes that at the menu has least three variables (no point in using a solver for trivial cases, or is it?) and checks that the menu string length is long enough when the fourth and fifth variable are called upon (pressing LBL D or LBL E respectively).

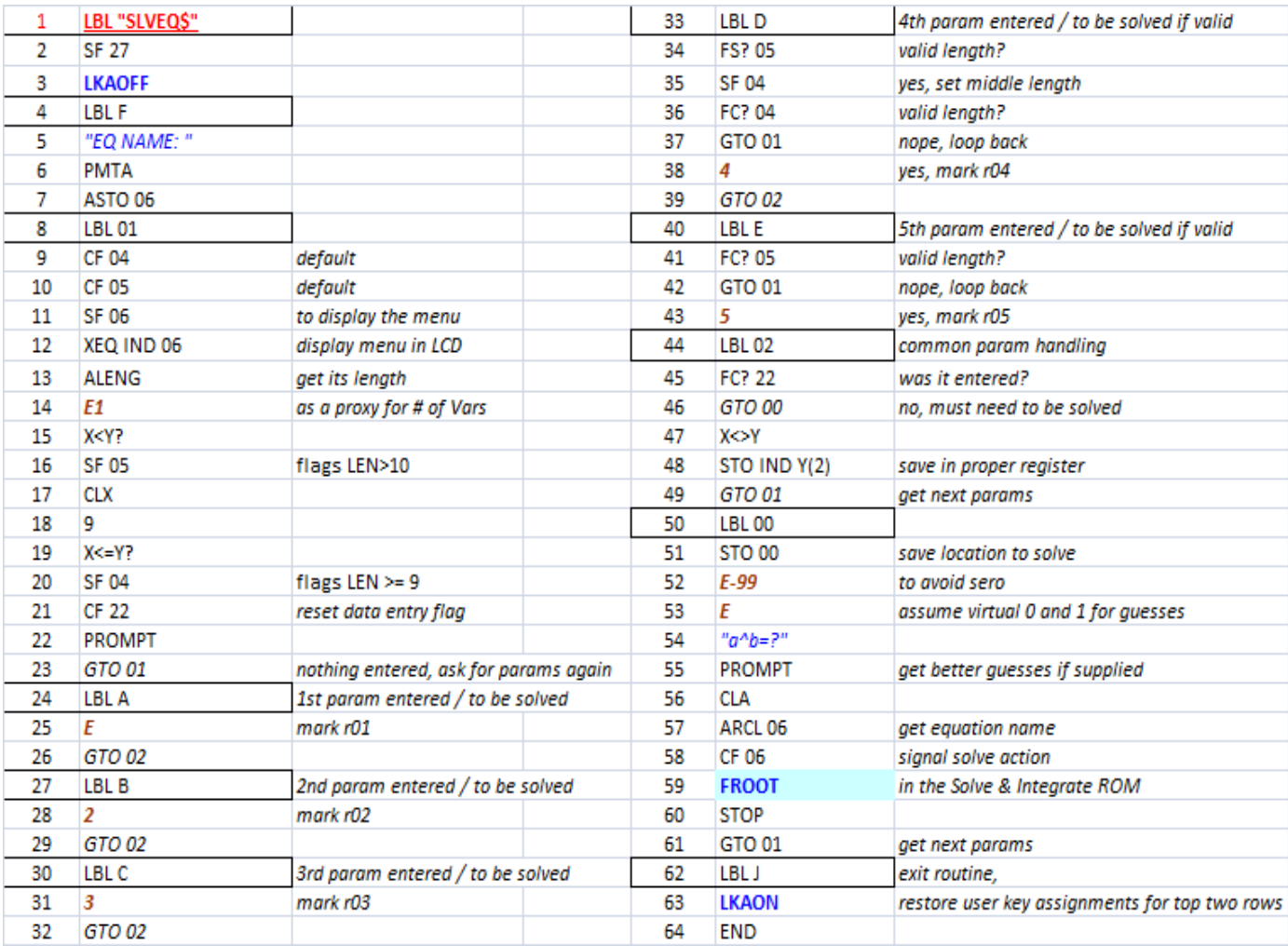

#### <span id="page-21-0"></span>Show me the Money .{ **TVM\$** }

The Time Value of Money equation poses some challenges to the Equation Library Solver in a couple of accounts: the number of variables involved exceeds the standard capability, and the length of the formulas goes beyond the 24-characters boundary of the ALPHA registers. few other functions are provided.

Greg wrote the **TVM\$** subroutine to overcome these limitations, a mini-Solver dedicated to this particular subject that relies on a chained **EVAL\$** calculation. This routine is accessed by the main driver program **SLVEQ\$** – which prompts for the equation name and handles the value entering for the known variables as well as the trigger to solve for the unknown.

By the way **SLVEQ\$** also uses the **FROOT** function from the "Solve & Integrate" Module to obtain the root – so make sure it is plugged in the calculator when you work on this subject.

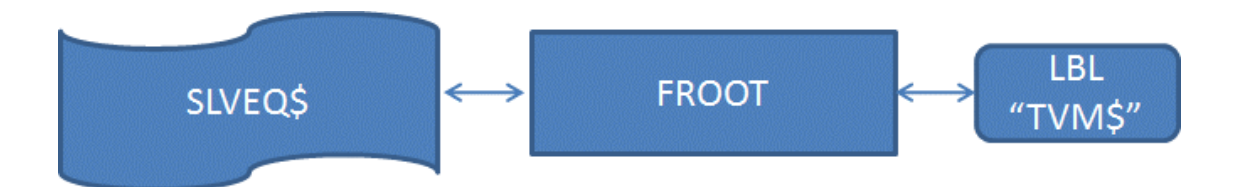

The program listing for the **TVM\$** routine is shown below.

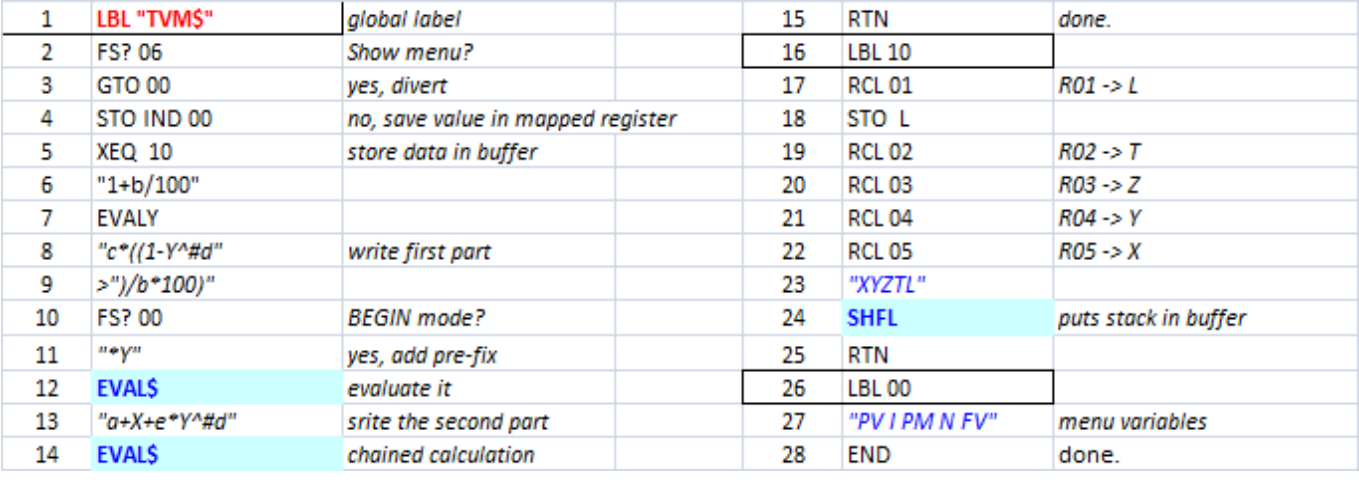

#### Numerical Example:

Calculate the future payment of an initial capital of \$5,000 with a 3% annual interest with yearly deposits of \$500 during 5 years. Use Begin and End modes to compare results.

Solutions: BEGIN: \$7,509.004951 END: \$7,509.755401

## <span id="page-22-0"></span>*Appendix. AOS Simulator*

Written by Greg McClure, this FOCAL program was first released in the GJM ROM and is added here for completion.

The AOS (Algebraic Operating System) program is designed to allow entry of data and operations using operations and parenthesis as written. The partial answers are saved in Extended Memory in a small file created by the user when AOS initializes. It follows operation hierarchy. So "("and "\*"are performed before "+", etc).

## **B.1 AOS Overview**

The Algebraic Operating System emulator is designed to act like non-RPN calculators that use parenthesis and pending operations to solve numeric math operations. This program requires an Extended memory file (name AOS) to store data for pending operations for parenthesis operation. The program does not require any other memory except for the stack (which is fully used).

## **B.2 AOS Flag Usage**

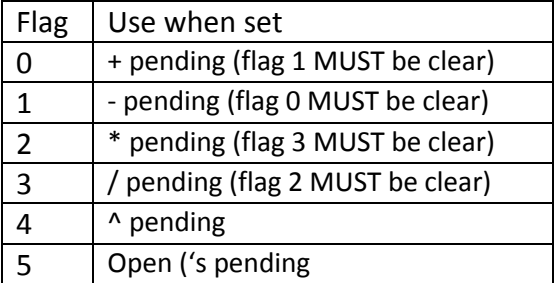

## **B.3 AOS User Keyboard**

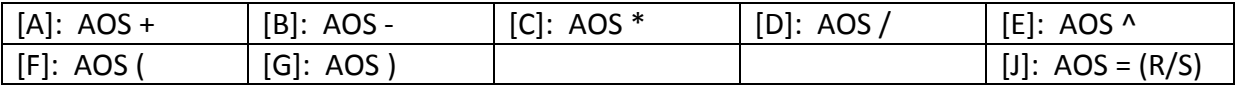

## **B.4 AOS User Instructions**

After XEQ "AOS" the AOS flags and AOS buffer will initialize. It will ask for the size of the Extended Memory file to use. If the AOS Data file already exists, it will ask for the new size. If no new size is given the data file is not resized. User mode will be enabled.

## **B.5 AOS Example**

Usage of the AOS program is best served by a simple example.

## *Calculate (1+2)\*(3/4)+(5^(1/2))*

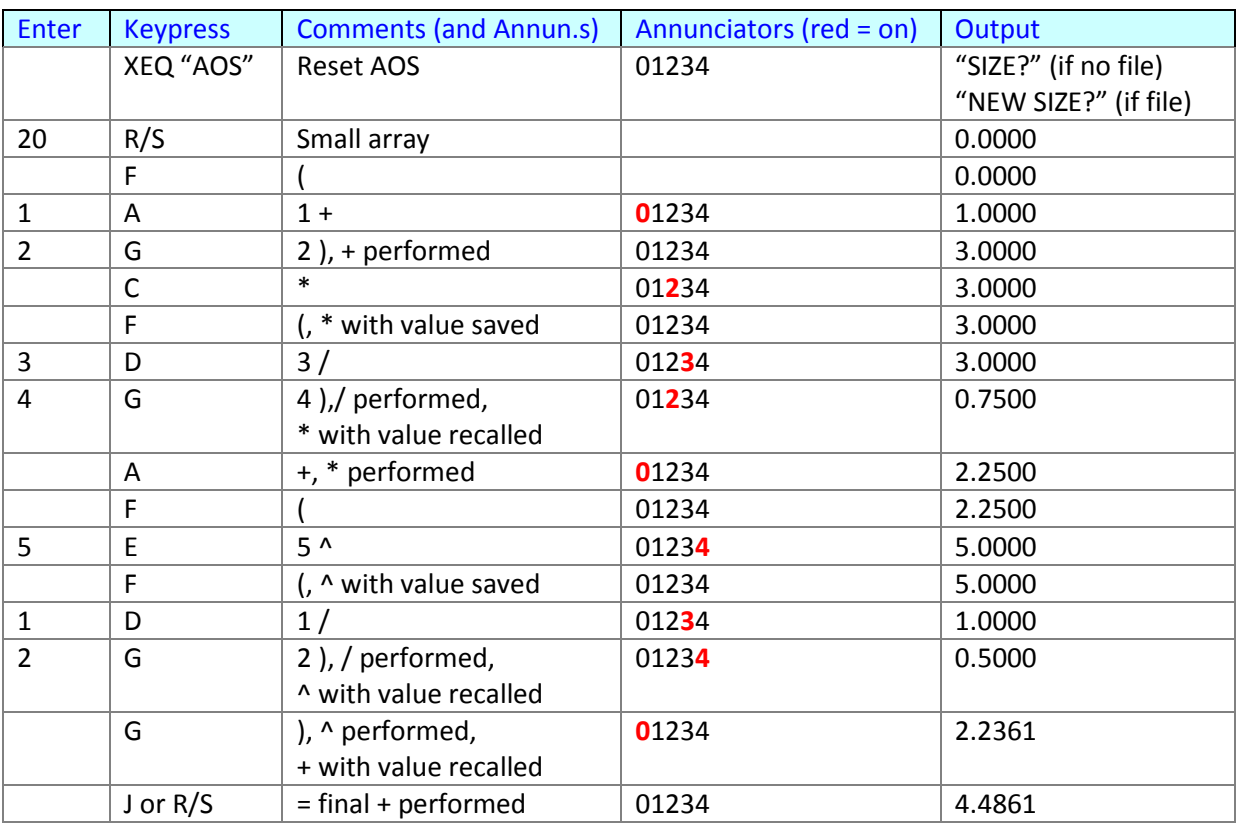

In this example, after entering the final 2, instead of using G the final answer could have been calculated by entering J or R/S (J or R/S will perform all pending parenthesis and functions).

For those interested, the data file saves required values from the stack and the status of the flags every time the AOS "(" function is performed. It restores the flags and data values required back to the stack when AOS ")" is performed. The annunciators show which operations and how many stack registers will be stored (only one register is required for the operations saved).

## **B.6 Program Listing**

Starts in next page…

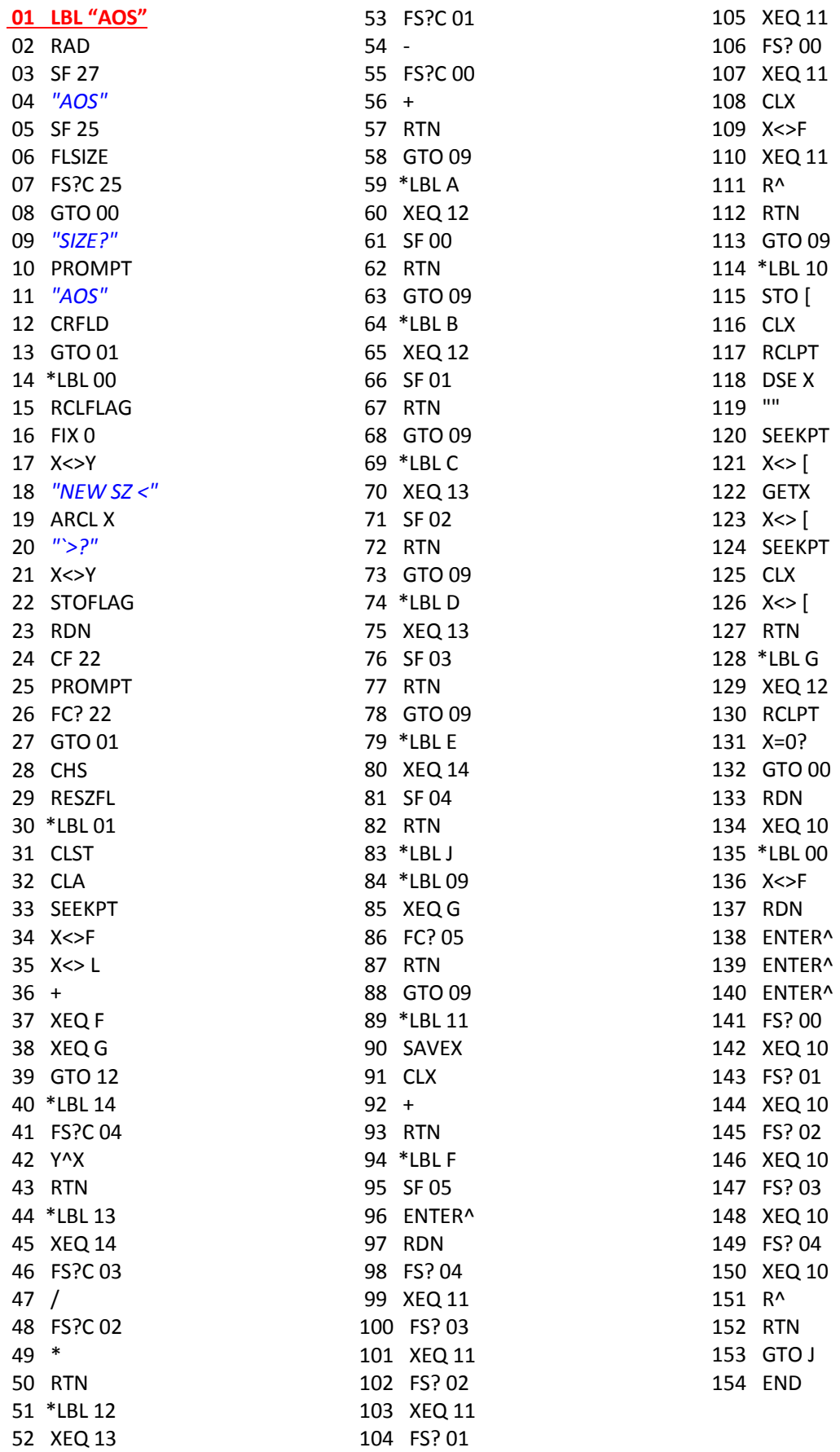

ī